4-564-751-**11**(1) (SI)

# **SONY**

# Digitalna videokamera HD

# Vodnik za uporabo

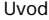

[Snemanje/predvajanje](#page-12-0)

[Shranjevanje slik](#page-17-0)

[Prilagajanje videokamere](#page-24-0)

[Drugo](#page-25-0)

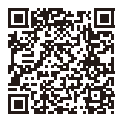

# **»Vodnik za pomoč« (spletni priročnik)**

V priročniku »Vodnik za pomoč« so podrobna navodila o številnih funkcijah kamere.

# **[http://rd1.sony.net/help/cam/1420/h\\_zz/](http://rd1.sony.net/help/cam/1420/h_zz/)**

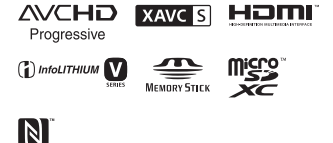

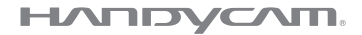

# <span id="page-1-0"></span>Pred nadaljevanjem preberite ta razdelek

Pred uporabo enote natančno preberite ta priročnik in ga shranite za prihodnjo uporabo.

### Evidenčni list za uporabnike

Številka modela in serijska številka sta na spodnji strani. Serijsko številko vnesite v spodnji prostor. Številki imejte vedno pri sebi, ko se glede tega izdelka obrnete na prodajalca izdelkov Sony.

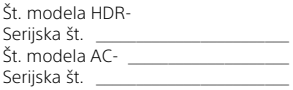

# OPOZORILO

**Zmanjšajte možnost požara ali električnega udara, tako da 1) enote ne izpostavljajte dežju ali vlagi in 2) na napravo ne postavljajte predmetov, napolnjenih s tekočinami (na primer vaz).**

**Baterij ne izpostavljajte prekomerni vročini, na primer sončni svetlobi, ognju ipd.**

# POMEMBNA VARNOSTNA OPOZORILA

TA NAVODILA SHRANITE. NEVARNOST – ČE ŽELITE ZMANJŠATI NEVARNOST POŽARA ALI ELEKTRIČNEGA UDARA, NATANČNO UPOŠTEVAJTE TA NAVODILA.

- Preberite ta navodila.
- Navodila shranite.
- Upoštevajte vsa opozorila.
- Upoštevajte vsa navodila.
- Naprave ne uporabljajte v bližini vode.
- Čistite samo s suho krpo.
- Poskrbite, da pretok zraka skozi prezračevalne reže ne bo oviran. Napravo namestite v skladu z navodili proizvajalca.
- Naprave ne nameščajte v bližino toplotnih virov, npr. radiatorjev, grelnikov, štedilnikov ali drugih naprav (vključno z ojačevalniki), ki oddajajo toploto.
- Nikoli ne onesposobite varnostne funkcije polariziranega ali ozemljitvenega vtikača. Polariziran vtikač ima dva vtiča – eden je širši od drugega. Ozemljitveni vtikač ima dva vtiča in tretji ozemljitveni vtič. Široki vtič ali tretji vtič je namenjen zagotavljanju varnosti. Če priloženi vtikač ne ustreza vaši vtičnici, se glede zamenjave zastarele vtičnice posvetujte z električarjem.
- Napajalni kabel zaščitite, da ga ne pohodite ali ne preščipnete – zlasti pazite na vtikače, dodatne vtičnice in točke izstopa iz naprave.
- Uporabljajte samo priključke in dodatno opremo, ki jo določi proizvajalec.
- Uporabljajte samo z vozičkom, stojalom, trinožnim stojalom, nosilcem ali mizo, ki jo določi proizvajalec oz. je priložena napravi. Pri premikanju vozička z napravo bodite previdni, da se voziček ne prevrne in ne pride do poškodb.

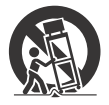

- Napravo odklopite med nevihto ali v primeru, da je dlje časa ne boste uporabljali.
- Vsa popravila naj izvaja usposobljen serviser. Popravilo je potrebno, če se naprava na kakršen koli način poškoduje – če pride do poškodb napajalnega kabla ali vtikača, razlitja tekočine po izdelku, tujkov v izdelku, izpostavljenosti dežju ali vlagi oziroma če izdelek ne deluje pravilno ali je padel na tla.
- Če oblika vtiča ne ustreza vtičnici, uporabite adapter za vtič, ki ustreza konfiguraciji vtičnice.

# **A** POZOR

# **Paket baterij**

Če s paketom baterij ne ravnate pravilno, ga lahko raznese, kar lahko povzroči požar ali kemične opekline. Upoštevajte naslednja opozorila.

- Paketa baterij ne razstavljajte.
- Paketa baterij ne zdrobite in ga ne izpostavljajte udarcem ali sili; ne tolcite na primer po njem, ga ne izpustite na tla ali pohodite.
- Na priključkih baterije ne povzročajte kratkega stika in ne dopustite, da pridejo v stik s kovinskimi predmeti.
- Paketa baterij ne izpostavljajte visokim temperaturam nad 60 °C, na primer na neposredni sončni svetlobi ali v avtomobilu, ki je parkiran na soncu.
- Paketa baterij ne sežigajte ali mečite v ogenj.
- Ne uporabljajte poškodovanih litij-ionskih baterij ali takih, ki puščajo.
- Paket baterij polnite z originalnim polnilnikom baterij Sony ali z napravo, ki ga lahko napolni.
- Paket baterij hranite zunaj dosega otrok.
- Paket baterij hranite na suhem.
- Paket baterij zamenjajte samo z enakim ali enakovrednim, ki ga priporoča Sony.
- Izrabljen paket baterij odstranite takoj, kot je opisano v navodilih.

# **Omrežni napajalnik**

Omrežnega napajalnika ne uporabljajte v ozkem prostoru, na primer med zidom in pohištvom. Ko uporabljate omrežni napajalnik, ga vključite v bližnjo stensko električno vtičnico. Če pri uporabi naprave pride do okvare, omrežni napajalnik takoj izvlecite iz stenske električne vtičnice. Če je videokamera z omrežnim napajalnikom priključena v (stensko) električno vtičnico, je povezana z virom napajanja (napajalnim omrežjem), tudi če je izklopljena.

Ne uporabljajte slušalk pri preveliki glasnosti, ker si lahko poškodujete sluh.

# Za stranke v Evropi

### **Opomba za stranke, ki ta izdelek uporabljajo državah, v katerih veljajo direktive EU**

Proizvajalec: Sony Corporation, 1-7-1 Konan Minato-ku Tokio, 108-0075 Japonska Za skladnost izdelkov v EU: Sony Deutschland GmbH, Hedelfinger Strasse 61, 70327 Stuttgart, Nemčija

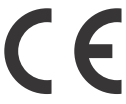

Družba Sony Corporation s tem dokumentom potrjuje, da je ta oprema skladna z osnovnimi zahtevami in drugimi ustreznimi določbami v Direktivi 1999/5/ES. Podrobnosti najdete na tem naslovu URL:

<http://www.compliance.sony.de/>

# **Opomba**

Če statična elektrika ali elektromagnetizem povzroči prekinitev (napako) prenosa podatkov, znova zaženite aplikacijo ali odklopite in znova priklopite povezovalni kabel (USB itn.).

Izdelek je bil preizkušen in ustreza zahtevam Direktive o elektromagnetni združljivosti (EMC) glede uporabe povezovalnih kablov, krajših od 3 metrov.

Elektromagnetna polja lahko na določenih frekvencah vplivajo na sliko in zvok te enote.

### **Odstranjevanje izrabljenih baterij ter izrabljene električne in elektronske opreme (velja za države EU in druge evropske države s sistemom ločenega zbiranja odpadkov)**

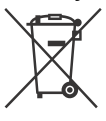

Ta oznaka na izdelku, bateriji ali embalaži pomeni, da izdelka in baterij ni dovoljeno odvreči med gospodinjske

odpadke. Ta oznaka na nekaterih baterijah vključuje tudi kemijski simbol. Kemijski simbol za živo srebro (Hg) ali svinec (Pb) je dodan, če baterija vsebuje več kot 0,0005 % živega srebra ali 0,004 % svinca. S tem, ko izdelke in baterije pravilno odvržete, pripomorete k preprečevanju morebitnih negativnih posledic za okolje in zdravje ljudi, ki bi jih lahko povzročila nepravilna odstranitev. Recikliranje materialov prispeva k ohranjanju naravnih virov.

Če izdelek za svoje delovanje ali zaradi varnostnih razlogov ali zagotavljanja celovitosti podatkov potrebuje trajno napajanje prek notranje baterije, lahko baterijo zamenja samo usposobljen serviser. Poskrbite za pravilno ravnanje s takšno baterijo ter električno in elektronsko opremo, tako da izdelke ob koncu življenjske dobe odložite na ustreznem zbirnem mestu za recikliranje električne in elektronske opreme. Za ustrezno ravnanje z drugimi baterijami preberite razdelek o varnem odstranjevanju baterij iz izdelka. Baterije odložite na ustreznem zbirnem mestu za recikliranje izrabljenih baterij. Za več informacij o recikliranju tega izdelka ali baterije se obrnite na lokalno upravo, komunalno službo ali prodajalca, pri katerem ste kupili izdelek ali baterijo.

V tem priročniku so opisane naprave, združljive s formatoma 1080 60i in 1080 50i. Če želite preveriti, ali vaša kamera podpira format 1080 60i ali 1080 50i, preverite, ali so na spodnji strani kamere naslednje oznake. Naprave, združljive s formatom 1080 60i: 60i Naprave, združljive s formatom 1080 50i: 50i

# <span id="page-5-1"></span><span id="page-5-0"></span>Več informacij o videokameri (Vodnik za pomoč)

Vodnik za pomoč je spletni priročnik. Vsebuje podrobna navodila o številnih funkcijah videokamere.

# Pojdite na stran s podporo Sony.

[http://rd1.sony.net/help/cam/](http://rd1.sony.net/help/cam/1420/h_zz/) 1420/h\_zz/

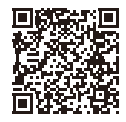

V Vodniku za pomoč boste našli podrobnejše informacije, kot so naslednje funkcije.

- Highlight Movie Maker
- Live Streaming
- Multi Camera Control

# Kazalo vsebine

Pred nadaljevanjem [preberite ta razdelek ........... 2](#page-1-0) [Več informacij o videokameri](#page-5-0)  (Vodnik za pomoč) .............. 6

# **[Uvod ............................ 7](#page-6-1)**

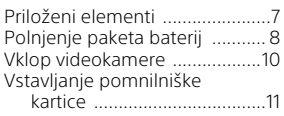

# **Snemanje/**

# **[predvajanje ................ 13](#page-12-1)**

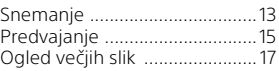

# **[Shranjevanje slik ........ 18](#page-17-1)**

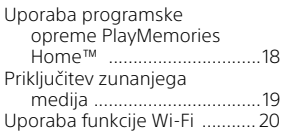

# **Prilagajanje**

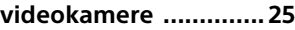

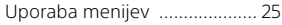

**[Drugo .........................26](#page-25-1)**

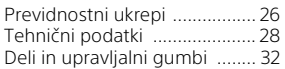

# <span id="page-6-2"></span><span id="page-6-1"></span><span id="page-6-0"></span>Priloženi elementi

Številke v ( ) označujejo priloženo količino.

- Videokamera (1)
- Omrežni napajalnik (1)

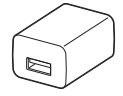

Oblika omrežnega napajalnika se razlikuje glede na državo/regijo.

• Dodatni povezovalni kabel USB (1)

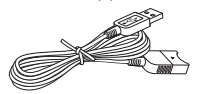

Dodatni povezovalni kabel USB je namenjen samo za uporabo s to videokamero. Ta kabel uporabite, če je v videokamero vgrajeni kabel USB prekratek za povezovanje.

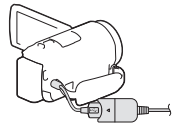

• Kabel HDMI (1)

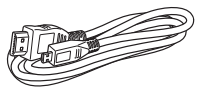

• Paket akumulatorskih baterij NP-FV50 (1)

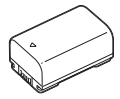

• »Vodnik za uporabo« (ta priročnik) (1)

Uvod

# <span id="page-7-1"></span><span id="page-7-0"></span>Polnjenje paketa baterij

1 Zaprite LCD-monitor, da izklopite videokamero, in namestite paket baterij.

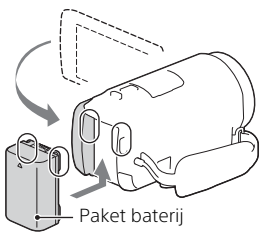

2 Izvlecite vgrajeni kabel USB.

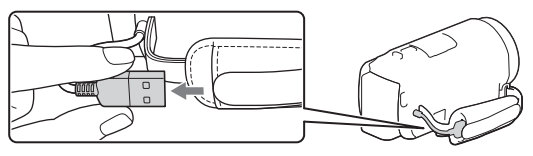

3 Povežite videokamero z omrežnim napajalnikom prek dodatnega povezovalnega kabla USB in priklopite omrežni napajalnik v (stensko) električno vtičnico.

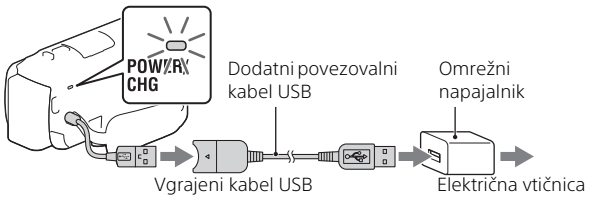

- Lučka POWER/CHG (polnjenje) zasveti oranžno.
- Ko je paket baterij popolnoma napolnjen, lučka POWER/CHG (polnjenje) preneha svetiti. Izklopite dodatni povezovalni kabel USB iz videokamere.
- Oblika omrežnega napajalnika se razlikuje glede na državo/regijo.

• Preden odstranite paket baterij, izklopite videokamero.

# **Polnjenje baterij prek računalnika**

Videokamero izklopite in jo prek vgrajenega kabla USB povežite z vklopljenim računalnikom.

# **Uporaba videokamere, priključene v električno vtičnico**

Videokamero priključite v (stensko) električno vtičnico, kot je navedeno v razdelku »Polnjenje paketa baterij«.

- Paket baterij vstavite v videokamero.
- Paket baterij lahko uporabljate tudi, če je videokamera priključena v (stensko) električno vtičnico.

# <span id="page-9-0"></span>Vklop videokamere

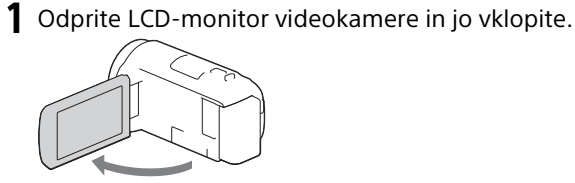

2 V skladu z navodili na LCD-monitorju izberite jezik, geografsko območje, Daylight Savings ali Summer Time, format datuma ter nastavite datum in čas.

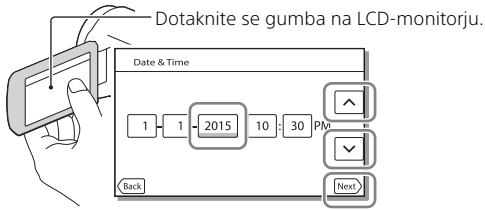

- Za premik na naslednjo stran se dotaknite [Next].
- Za izklop videokamere zaprite LCD-monitor.
- Za ponastavitev datuma in ure izberite  $\sqrt{\text{MENU}} \rightarrow \text{[Setup]} \rightarrow$ [ (4) Clock Settings] → [Date & Time Setting]. (Če videokamere niste uporabljali več mesecev)
- $\bullet$  Za izklop zvoka delovanja izberite  $\sqrt{\text{MENU}} \rightarrow \text{[Setup]} \rightarrow$  $\left[ \begin{array}{c} \bigsetminus \end{array} \right]$  General Settings  $\rightarrow$  [Beep]  $\rightarrow$  [Off].

# <span id="page-10-1"></span><span id="page-10-0"></span>Vstavljanje pomnilniške kartice

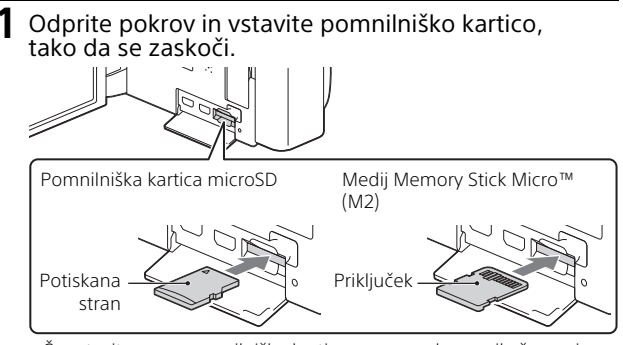

- Če vstavite novo pomnilniško kartico, se na zaslonu prikaže napis [Preparing image database file. Please wait.]. Počakajte, dokler zaslon ne izgine.
- Pomnilniško kartico vstavite naravnost tako, da je pravilno usmerjena in jo lahko videokamera prepozna.
- Če želite izbrati pomnilniško kartico kot medij za snemanje, izberite  $[MEM] \rightarrow [Setup] \rightarrow [$  Media Settings]  $\rightarrow [Media Select] \rightarrow$ [Memory Card]. (HDR-CX670/PJ670)
- Če želite odstraniti pomnilniško kartico, odprite pokrov in jo rahlo potisnite navznoter.

# **Vrste pomnilniških kartic, ki jih lahko uporabljate s to videokamero**

# **Zajemanje slik v formatu XAVC S**

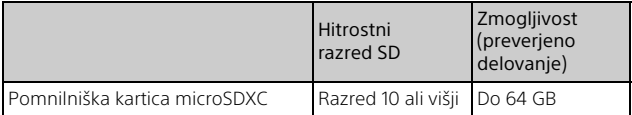

# **Zajemanje slik v formatu, ki ni XAVC S**

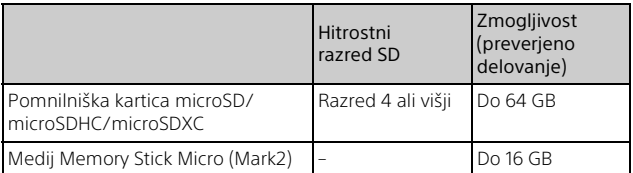

# <span id="page-12-2"></span><span id="page-12-1"></span><span id="page-12-0"></span>Snemanje

# <span id="page-12-3"></span>Snemanje filmov

1 Če želite začeti snemanje, odprite LCD-monitor in pritisnite gumb START/STOP.

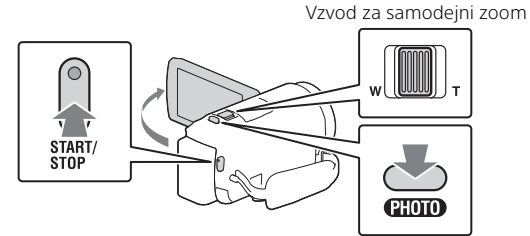

- Če želite snemanje zaustaviti, znova pritisnite gumb START/STOP.
- Fotografije lahko med snemanjem filmov zajamete tako, da pritisnete PHOTO (Dual Capture).
- Filmi se privzeto snemajo v formatu AVCHD in MP4 hkrati (Dual Video REC). Format MP4 je priročen pri predvajanju filmov prek pametnega telefona ter za prenos v omrežje ali splet.
- Če videokamere nekaj sekund ne uporabljate, možnosti na LCD-monitorju izginejo. Za ponovni prikaz možnosti se dotaknite katerega koli dela LCD-monitorja, razen gumbov.
- V načinu snemanja lahko na LCD-monitorju preverite čas snemanja medija.
- Če želite spremeniti kakovost slike pri filmih, ki jih snemate, izberite  $[MENT] \rightarrow [Image\ Quality/Size] \rightarrow [III\text{REC}\ Model].$
- Format zapisovanja lahko spremenite tako, da izberete MENU [Image Quality/Size] → [ File Format].

# <span id="page-13-0"></span>Zajemanje fotografij

Odprite LCD-monitor in izberite  $[MODE] \rightarrow$ (Photo).

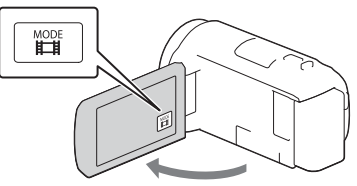

2 Če želite prilagoditi ostrenje, pritisnite gumb PHOTO<br>do polovice in nato do konca.

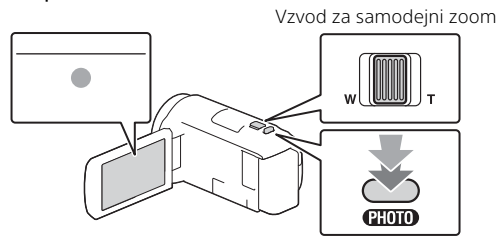

• Če ste ostrenje ustrezno prilagodili, se na LCD-monitorju prikaže indikator zaklepa AE/AF.

# Snemanje/predvajanje 15Snemanje/predvajanje

# <span id="page-14-2"></span><span id="page-14-0"></span>Predvajanje

Odprite LCD-monitor in na videokameri pritisnite gumb (View Images), da preklopite v način za predvajanje.

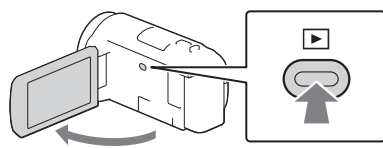

<span id="page-14-1"></span>2 Za premikanje želenega dogodka v središče izberite  $\lceil \cdot \rceil / \lceil \cdot \rceil$  in nato na sliki izberite obkroženi del (1).

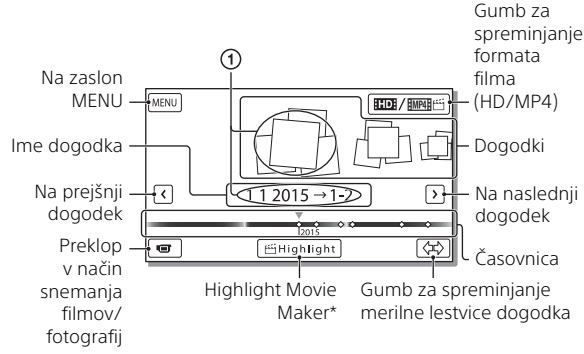

- \* Možnost Highlight Movie Maker bo prikazana, kadar je format filma nastavljen na AVCHD.
- Če želite izbrati filme XAVC S ali filme AVCHD za predvajanje, urejanje ali kopiranje v drugo napravo, izberite MENU  $[Image Quality/Size] \rightarrow [IIIFile Format].$

# 3 Izberite sliko.

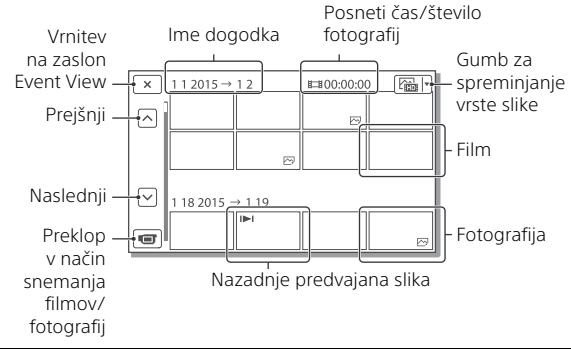

# **Funkcije predvajanja**

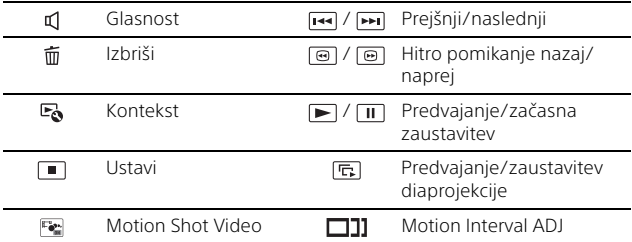

# **Izbiranje formata filma za predvajanje, urejanje ali kopiranje v drugo napravo**

V 2. koraku izberite  $\Box$ DI v desnem zgornjem delu LCD-monitoria  $\rightarrow$ [**HD** HD Quality] ali [ MP4].

# <span id="page-16-0"></span>Ogled večjih slik

# Povezovanje videokamere s televizorjem

1 S priloženim kablom HDMI povežite priključek HDMI OUT na videokameri s priključkom HDMI IN na televizorju.

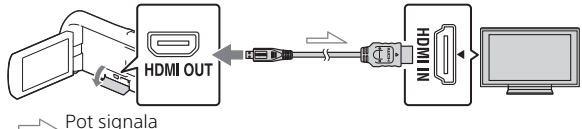

• Če televizor nima priključka HDMI, s kablom AV (naprodaj posebej) povežite priključek Multi/Micro USB na videokameri in priključek video/avdio na televizorju.

<span id="page-16-1"></span>Uporaba vgrajenega projektorja (HDR-PJ620/PJ670)

- Pritisnite gumb PROJECTOR [\(stran 32\).](#page-31-1)
- 2 Izberite [Image Shot on This Device].
- 3 Sledite navodilom na LCD-monitorju in nato izberite [Project].

Vzvod PROJECTOR FOCUS \*1

Vzvod za samodejni zoom/PHOTO\*2

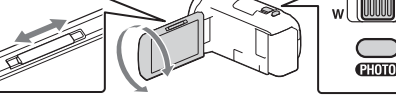

\*1 Nastavite ostrenje projicirane slike.<br>\*2 Z vzvodom za samodejni zoom premaknite okvir za izbiranje,

ki se prikaže na projicirani sliki, in nato pritisnite gumb PHOTO.

# <span id="page-17-2"></span><span id="page-17-1"></span><span id="page-17-0"></span>Uporaba programske opreme PlayMemories Home™

# Kaj lahko naredite s programsko opremo PlayMemories Home

Programska oprema PlayMemories Home vam omogoča uvoz filmov in fotografij v računalnik, kjer jih lahko uporabljate na različne načine.

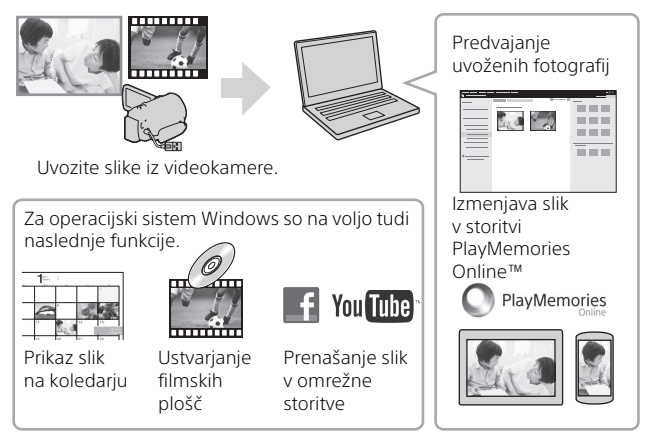

# **Prenos programske opreme PlayMemories Home**

Programsko opremo PlayMemories Home lahko prenesete s tega naslova URL. <www.sony.net/pm/>

# **Preverjanje računalniškega sistema**

Sistemske zahteve za programsko opremo lahko preverite na tem naslovu URL. <www.sony.net/pcenv/>

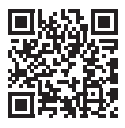

# <span id="page-18-0"></span>Priključitev zunanjega medija

# Kako povezati napravo

# **Snemalnik brez priključka USB**

Snemalnik povežite s priključkom Multi/Micro USB na videokameri prek kabla AV (naprodaj posebej).

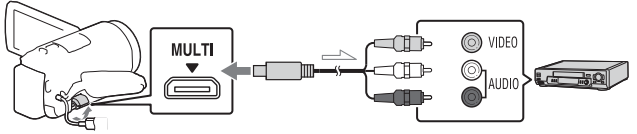

 $\implies$  Pot signala

Paket baterij vstavite v videokamero.

Povežite omrežni napajalnik (priložen) z videokamero.

Povežite kabel AV (naprodaj posebej) z videokamero.

• Filmi bodo kopirani s standardno ločljivostjo slike.

# **Zunanji medij**

Zunanji medij povežite s priključkom Multi/Micro USB na videokameri prek adapterskega kabla USB VMC-UAM2 (naprodaj posebej).

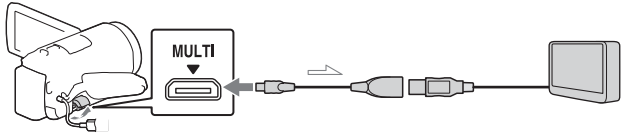

 $\equiv$  Pot signala

Paket baterij vstavite v videokamero.

Povežite omrežni napajalnik (priložen) z videokamero.

Povežite zunanji medij z videokamero.

• Filmi bodo kopirani z visoko ločljivostjo slike (HD).

# <span id="page-19-0"></span>Uporaba funkcije Wi-Fi

# Nameščanje aplikacije PlayMemories Mobile™ v pametni telefon

Za najnovejše in podrobnejše informacije o funkcijah aplikacije PlayMemories Mobile obiščite ta naslov URL.

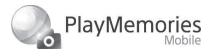

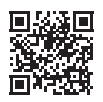

<http://www.sony.net/pmm/>

# **Operacijski sistem Android**

Namestite aplikacijo PlayMemories Mobile iz spletne trgovine Google play.

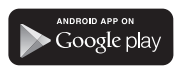

• Za uporabo funkcij povezave z enim dotikom (NFC) potrebujete Android 4.0 ali novejšo različico.

# l iOS

Namestite aplikacijo PlayMemories Mobile iz spletne trgovine App Store.

### Available on the iPhone **App Store**

• Funkcije povezave z enim dotikom (NFC) za operacijski sistem iOS niso na voljo.

### **Opombe**

- Odvisno od države ali regije aplikacije PlayMemories Mobile morda ne boste mogli prenesti iz spletne trgovine Google play ali App store. V tem primeru poiščite »PlayMemories Mobile«.
- Če je aplikacija PlayMemories Mobile že nameščena v vašem pametnem telefonu, posodobite programsko opremo na najnovejšo različico.
- Funkcija Wi-Fi, opisana tukaj, morda ne bo delovala v vseh pametnih telefonih in tabličnih računalnikih.
- Funkcije Wi-Fi v videokameri ne morete uporabljati, če ste povezani z javnim brezžičnim omrežjem LAN.
- Za uporabo funkcij z enim dotikom (NFC), ki jih ponuja videokamera, potrebujete pametni telefon ali tablični računalnik, ki podpira funkcijo NFC.
- Načini upravljanja in prikazni zasloni aplikacije se lahko v prihodnjih nadgradnjah aplikacije spremenijo brez predhodnega obvestila.

# <span id="page-20-1"></span>Prenašanje filmov MP4 in fotografij v pametni telefon

- **Povezava izdelka z operacijskim sistemom Android, ki podpira funkcijo NFC**
- 1 V pametnem telefonu izberite [Settings] in nato [More...], da preverite, ali je funkcija [NFC] omogočena.

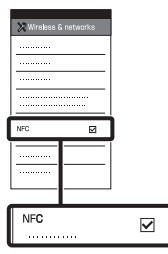

- 2 V videokameri predvajajte sliko, ki jo želite poslati v pametni telefon.
	- Prenašate lahko le filme MP4 in fotografije.
	- V 2. koraku postopka »Predvajanje« izberite »Gumb za spreminjanje formata filma«, da pri predvajanju filmov izberete filme MP4 [\(stran 15\).](#page-14-1)

3 Z videokamero se dotaknite pametnega telefona.

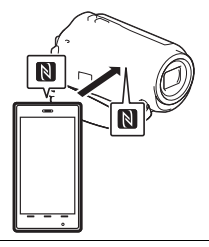

# **Opombe**

- Pred tem prekličite način spanja ali odklenite zaslon pametnega telefona.
- Prepričajte se, da je na LCD-monitorju videokamere in na zaslonu pametnega telefona prikazana možnost  $\blacksquare$ .
- Z videokamero se še naprej dotikajte pametnega telefona in je ne odmikajte, dokler se ne zažene program PlayMemories Mobile (1 do 2 sekundi).
- Če prek funkcije NFC videokamere ne morete povezati s pametnim telefonom, glejte razdelek [»Povezovanje brez](#page-20-0)  [funkcije NFC« \(stran 21\)](#page-20-0).

# <span id="page-20-0"></span> **Povezovanje brez funkcije NFC**

Pritisnite gumb  $\blacktriangleright$  (View Images) in nato izberite  $[MENT] \rightarrow [Wireless] \rightarrow$ [ee Function] → [Send to  $S$ martphone]  $\rightarrow$  [Select on This Device]  $\rightarrow$  vrsta slike.

- 2 Izberite sliko, ki jo želite prenesti, in dodajte  $\checkmark$ , nato pa izberite  $\boxed{\circ\kappa}$   $\rightarrow$  $\lceil$  ok  $\rceil$ .
	- Prikažeta se SSID in geslo, videokamera pa je pripravljena na povezovanje s pametnim telefonom.
- 3 Videokamero povežite s pametnim telefonom in prenesite slike.

# **Android**

- Zaženite aplikacijo PlayMemories Mobile in izberite SSID videokamere.
- Vnesite geslo, prikazano na videokameri (samo ob prvem vzpostavljanju povezave).

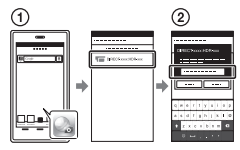

# **iPhone/iPad**

- $\bigcap$  Izberite [Settings]  $\rightarrow$ [Wi-Fi] → SSID, prikazan na videokameri.
- Vnesite geslo, prikazano na videokameri (samo ob prvem vzpostavljanju povezave).
- Potrdite, da ste izbrali SSID, prikazan na videokameri.

Vrnite se na začetni zaslon in zaženite aplikacijo PlayMemories Mobile.

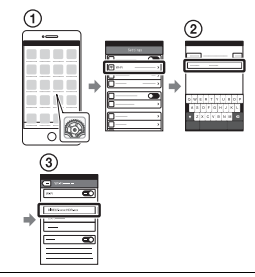

# Uporaba pametnega telefona kot brezžični daljinski upravljalnik

Pri snemanju z videokamero lahko kot brezžični daljinski upravljalnik uporabljate pametni telefon.

- 1 V videokameri izberite  $[\overline{\text{MENU}}] \rightarrow [\text{Wireless}] \rightarrow$  $\left[\frac{\infty}{\infty}\right]$  Function  $\rightarrow$  [Ctrl with Smartphone].
- 2 V pametnem telefonu ravnajte enako kot pri 3. koraku pri [»Povezovanje](#page-20-0)  [brez funkcije NFC« \(stran 21\).](#page-20-0) Kadar uporabljate funkcijo NFC, prikažite zaslon snemanja v videokameri in se z oznako na videokameri dotaknite oznake  $\blacksquare$  na pametnem telefonu.
- 3 Upravljajte videokamero prek pametnega telefona.

# Shranjevanje slik 23Shranjevanje slik

### **Opombe**

• Glede na motnje v krajevnem električnem omrežju ali zmoglijvosti pametnega telefona bo prikaz slik v živo morda moten.

# Shranjevanje filmov in fotografij v računalnik prek funkcije Wi-Fi

Vnaprej povežite računalnik z brezžično dostopovno točko ali brezžičnim širokopasovnim usmerjevalnikom.

1 Namestite ustrezno programsko opremo v računalnik (samo ob prvem vzpostavljanju povezave). Windows: PlayMemories Home <www.sony.net/pm/>

Mac: Wireless Auto Import [http://www.sony.co.jp/imsoft/](http://www.sony.co.jp/imsoft/Mac/) Mac/

- Če je programska oprema že nameščena v računalniku, jo posodobite na najnovejšo različico.
- 2 Videokamero povežite z dostopovno točko na naslednji način (samo ob prvem vzpostavljanju povezave).

Če se ne morete registrirati, glejte navodila za uporabo brezžične dostopovne točke ali se obrnite na osebo, ki jo je namestila.

### **Če je brezžična dostopovna točka opremljena z gumbom WPS**

V videokameri izberite  $[MENT] \rightarrow [Wireless] \rightarrow$  $\mathbb{R}$  Setting]  $\rightarrow$  [WPS Push]. Pritisnite gumb WPS na dostopovni točki, ki jo želite registrirati.

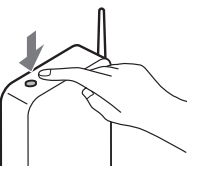

**Če poznate ime SSID in geslo brezžične dostopovne točke**

- V videokameri izberite  $|\text{MENU}| \rightarrow |\text{Wireless}| \rightarrow$  $\overline{\mathcal{R}}$  Setting  $\rightarrow$  [Access point settings].
- Izberite dostopovno točko, ki jo želite registrirati, vnesite geslo in izberite [Naslednji].

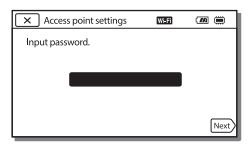

3 Če vaš računalnik ne deluje, ga vklopite.

- 4 Začnite pošiljati slike iz videokamere v računalnik. Pritisnite gumb (View Images) na videokameri.  $(2)$ Izberite MENU  $\rightarrow$  $[Wireless] \rightarrow [\frac{\text{?}}{\text{?}}$  Function]  $\rightarrow$  [Send to Computer]. • Slike se samodejno prenesejo in shranijo v računalnik.
	- Prenesejo se le na novo posnete slike. Uvažanje filmov in večjih količin slik lahko traja dlje časa.

# <span id="page-24-2"></span><span id="page-24-1"></span><span id="page-24-0"></span>Uporaba menijev

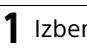

Izberite [MENU].

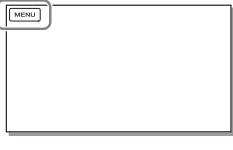

# 2 Izberite kategorijo.

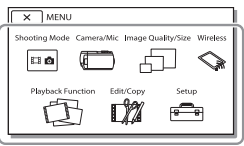

Število prikazanih kategorij je odvisno od modela.

3 Izberite želeni element menija.

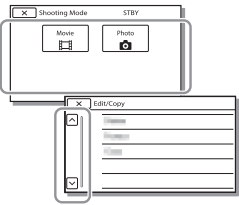

Pomikajte se navzgor ali navzdol po elementih menija.

• Če želite dokončati nastavljanje menija ali se vrniti v prejšnji meni, izberite  $\boxed{\mathbf{x}}$ .

# <span id="page-25-2"></span><span id="page-25-1"></span><span id="page-25-0"></span>Previdnostni ukrepi

# **Omrežni napajalnik**

Na priključkih baterije ne povzročite kratkega stika s kovinskimi predmeti. V nasprotnem primeru lahko pride do okvare.

### **Predvajanje slik v drugih napravah**

Slik, posnetih z videokamero, morda ne boste mogli normalno predvajati v drugih napravah. Velja tudi obratno – slik, posnetih z drugimi napravami, morda ne boste mogli predvajati z videokamero.

# **Snemanje in predvajanje**

- Z izdelkom ne ravnajte grobo, ne spreminjajte ga in ga zaščitite pred fizičnimi udarci. Pazite, da vam ne pade na tla ali da ga ne pohodite. Posebej previdni bodite z objektivom.
- Priporočamo, da pomnilniško kartico pred prvo uporabo z videokamero formatirate in tako stabilizirate njeno delovanje. S formatiranjem pomnilniške kartice boste izbrisali vse podatke, ki so na njej shranjeni, njihova obnovitev pa ni mogoča. Pomembne podatke shranite v računalnik, itn.
- Preverite, ali je pomnilniška kartica pravilno obrnjena. Če jo napačno obrnjeno na silo vstavite v režo, se lahko poškoduje tako kartica in reža kot tudi slikovni podatki na njej.
- Pred začetkom snemanja preverite funkcijo za snemanje, da se prepričate, da se slika in zvok posnameta brez težav.
- Televizijski programi, filmi, videokasete in druge vsebine so lahko avtorsko zaščitene. Z nepooblaščenim snemanjem takšnih vsebin lahko kršite

zakone o avtorskih pravicah.

- Nadomestila za posneto vsebino ne morete dobiti, tudi če snemanje ali predvajanje ni mogoče zaradi okvare videokamere, zapisovalnega medija ipd.
- Videokamera ni odporna na prah ali pršenje ter ni vodoodporna.
- Pazite, da se videokamera ne zmoči, in je ne izpostavljajte dežnim kapljam ali morski vodi. Če se videokamera zmoči, lahko pride do okvare. Takšne okvare v nekaterih primerih ni mogoče popraviti.
- Videokamere ne usmerjajte proti soncu ali viru močne svetlobe. To lahko povzroči okvaro videokamere.
- Videokamere ne uporabljajte v bližini močnih radijskih valov ali sevanja. Videokamera morda ne bo mogla pravilno snemati ali predvajati slik.
- Videokamere ne uporabljajte na peščenih plažah ali drugih prašnih mestih. To lahko povzroči okvaro videokamere.
- Če se v videokameri nabere vlaga, jo prenehajte uporabljati, dokler vlaga ne izhlapi.
- Videokamere ne izpostavljajte mehanskim udarcem ali tresljajem. Če tega ne upoštevate, videokamera morda ne bo delovala pravilno ali ne bo snemala slik. Poleg tega lahko poškodujete zapisovalni medij ali posnete podatke.

# **LCD-monitor**

LCD-monitor je izdelan na podlagi izjemno natančne tehnologije, zato je mogoče učinkovito uporabiti več kot 99,99 % slikovnih pik. Vendar se lahko na LCD-monitorju stalno pojavljajo majhne črne in/ali svetle pike (bele, rdeče, modre ali zelene barve). Te pike so povsem običajen del postopka izdelave in nikakor ne vplivajo na snemanje.

# Drugo

### **Temperatura videokamere**

Če boste videokamero uporabljali dlje časa neprekinjeno, se bo zelo segrela. To ni okvara.

### **Zaščita pred pregrevanjem**

Odvisno od temperature videokamere in baterije snemanje filmov morda ne bo mogoče in videokamera se lahko samodejno izklopi, da ne pride do okvare. Preden se naprava izklopi ali ko snemanje filmov ni več mogoče, se na LCD-monitorju prikaže sporočilo. V tem primeru ne vklapljajte videokamere in počakajte, da se temperatura videokamere in baterije zniža. Če vklopite videokamero, ne da bi pred tem počakali, da se videokamera in baterija dovolj shladita, se bo morda videokamera znova izklopila ali snemanje filmov morda ne bo mogoče.

# **Začasno deaktiviranje brezžičnega omrežja LAN (Wi-Fi, NFC itd.)**

Na potovanju z letalom lahko začasno izključite funkcijo Wi-Fi.

Izberite MENU → [Wireless] →  $\widehat{S}_{\alpha}$  Setting]  $\rightarrow$  [Airplane Mode]  $\rightarrow$ 

[On].

# **Brezžični LAN**

V primeru izgube ali kraje videokamere Sony ne prevzema nobene odgovornosti za škodo, ki nastane zaradi nepooblaščenega dostopa ali nepooblaščene uporabe videokamere ali lokacij, naloženih vanjo.

### **Opombe glede varnosti pri uporabi izdelkov brezžičnega omrežja LAN**

- Vedno se prepričajte, da uporabljate varno brezžično omrežje LAN, in se tako izognite vdoru v računalniški sistem, nepooblaščenemu dostopu tretjih oseb in drugim tveganjem.
- Pri uporabi brezžičnega omrežja LAN je pomembno, da nastavite zaščito.
- Če pride do varnostnih težav, ker niste izpolnili previdnostnih ukrepov ali zaradi kakršnih koli okoliščin pri uporabi brezžičnega omrežja LAN, ki se jim ni mogoče izogniti, družba Sony ne sprejema nikakršne odgovornosti za izgubo ali poškodbe.

# Odpravljanje težav

Če se pri uporabi videokamere pojavijo težave:

- Preverite videokamero in pri tem upoštevajte navodila v Vodniku za pomoč [\(stran 6\).](#page-5-1)
- Izklopite vir napajanja, ga po približno 1 minuti znova priklopite in nato vklopite videokamero.
- Zaženite videokamero. Vse nastavitve, vključno z nastavitvijo ure, se ponastavijo.
- Obrnite se na prodajalca izdelkov Sony ali na lokalnega pooblaščenega serviserja izdelkov Sony.

# <span id="page-27-0"></span>Tehnični podatki

# Sistem

Format signala: barve NTSC, standardi EIA (modeli, združljivi s 1080 60i) barve PAL, standardi CCIR (modeli, združljivi s 1080 50i) HD TV Format zapisovanja filmov: XAVC S (format XAVC S): Video: MPEG-4 AVC/H.264 Avdio: Linearni dvokanalni modul PCM MPEG-4 (48 kHz/16 bit) AVCHD (združljivo s formatom AVCHD razl. 2.0): Video: MPEG-4 AVC/H.264 Avdio: Dolby Digital 2ch/5.1ch Dolby Digital 5.1 Creator\*1 MP4: Video: MPEG-4 AVC/H.264 Avdio: MPEG-4 AAC-LC 2ch Izdelano na podlagi licence podjetja Dolby Laboratories. Format datoteke s fotografijo: Združljiv z DCF Ver.2.0 Združljiv z Exif Ver.2.3 Združljiv z MPF Baseline Zapisovalni medij (film/fotografija): Običajno: Notranji pomnilnik (HDR-CX670/ PJ670): 32 GB\*2 XAVC S (film): Pomnilniška kartica microSDXC (razred 10 ali hitrejša) AVCHD, fotografije Medij Memory Stick Micro (Mark2) Kartica microSD (razred 4 ali hitrejša) \*2 Zmogljivost, ki je na voljo za uporabnika (pribl.): 31,2 GB 1 GB je 1 milijarda bajtov, del te količine se uporablja za upravljanje sistema in/ali datoteke aplikacij. Izbrišete lahko le vnaprej nameščeni predstavitveni film.

Slikovna naprava: Senzor CMOS 3,1mm (tip 1/5.8) Število slikovnih pik pri fotografiranju (16 : 9): najv. 9,2 milijona slikovnih pik  $(4.032 \times 2.272)^{*3}$ Skupaj: pribl. 2.510.000 slikovnih pik Dejansko število slikovnih pik pri snemanju filmov (16 : 9)\*4: pribl. 2.290.000 slikovnih pik Dejansko število slikovnih pik pri fotografiranju (16 : 9): pribl. 2.290.000 slikovnih pik Dejansko število slikovnih pik pri fotografiranju (4 : 3): pribl. 1.710.000 slikovnih pik Objektiv: G leča 30× (optični)\*4, 60× (Clear Image Zoom, med snemanjem filmov)\*5, 350× (digitalni) Premer filtra: 46 mm F1.8–F4.0 Goriščna razdalja: f=1,9 mm–57 mm Pri pretvorbi v 35 mm fotoaparat Za filme\*4: 26,8 mm–804,0 mm (16 : 9) Za fotografije: 26,8 mm–804,0 mm (16 : 9) Temperatura barve: [Auto], [One Push], [Indoor], [Outdoor] Najmanjša osvetlitev: 6 lx (luksov) (pri privzeti nastavitvi, hitrost zaklopa 1/30 sekunde (modeli, združljivi s 1080 60i) ali 1/25 sekunde (modeli, združljivi s 1080 50i)) 3 lx (luksov) (možnost [Low Lux] je nastavljena na [On], hitrost zaklopa 1/30 sekunde (modeli, združljivi s 1080 60i) ali 1/25 sekunde (modeli, združljivi s 1080 50i)) \*3 Edinstvena matrika slikovnih pik senzorja Sony BIONZ-X omogoča ločljivost fotografije, ki ustreza opisanim velikostim.

- \*4 Možnost [ SteadyShot] je nastavljena na [Standard]
- ali [Off].<br>\*<sup>5</sup> Možnost [**III]** SteadyShot] je nastavljena na [Active].

### Vhodni/izhodni priključki

Priključek HDMI OUT: priključek micro-HDMI Priključek PROJECTOR IN (HDR-PJ620/ PJ670): priključek micro-HDMI Vhodni priključek MIC: mini stereo priključek (¢3,5 mm) Priključek za slušalke: mini stereo priključek ( $\phi$ 3,5 mm) Priključek USB: tip A (vgrajeni priključek USB) Priključek Multi/Micro USB\*6 \*6 Podpira naprave, združljive s priključkom Micro USB. Povezava USB je samo izhodna (za stranke v Evropi).

### LCD-monitor

Slika: 7,5 cm (tip 3.0, razmerje stranic 16 : 9) Skupno število slikovnih pik: 460 800 (960 × 480)

### Projektor (HDR-PJ620/PJ670)

Vrsta projekcije: DLP Vir svetlobe: LED (R/G/B) Ostrenje: ročno Razdalja dometa: 0,5 m ali več Kontrastno razmerje: 1 500 : 1 Ločljivost (izhodna): 640 × 360 Čas neprekinjenega projiciranja (pri uporabi priloženega paketa baterij): pribl. 1 h 35 min.

### Brezžični LAN

Podprti standard: IEEE 802.11 b/g/n Frekvenca: 2,4 GHz Podprti varnostni protokoli: WEP/WPA-PSK/WPA2-PSK Način konfiguracije: WPS (Wi-Fi Protected Setup)/ročno

Način dostopa: infrastrukturni način NFC: skladno z oznakami NFC Forum Type 3

### Splošno

Napajanje: 6,8 V enosmerne napetosti (paket baterij), 5 V enosmerne napetosti, 1 500 mA (omrežni napajalnik), 8,4 V enosmerne napetosti (priključek DC IN) Polnjenje prek priključka USB: 5 V enosmerne napetosti 1 500 mA Povprečna poraba energije: Med snemanjem s fotoaparatom z uporabo LCD-monitorja pri normalni svetlosti: 2,5 W Delovna temperatura: od 0 °C do 40 °C Temperatura shranjevanja: od –20 °C do +60 °C Mere (pribl.): HDR-CX620/CX670: 57,5 mm × 66,5 mm × 121 mm (š/v/g) vključno z izbočenimi deli 57,5 mm × 66,5 mm × 130,5 mm (š/v/g) vključno z izbočenimi deli in vstavljenim priloženim paketom akumulatorskih baterij HDR-PJ620/PJ670: 61,5 mm × 66,5 mm × 121 mm (š/v/g) vključno z izbočenimi deli  $61.5$  mm  $\times$  66,5 mm  $\times$  130,5 mm (š/v/g) vključno z izbočenimi deli in vstavljenim priloženim paketom akumulatorskih baterij Teža (pribl.) HDR-CX620/CX670: 305 g (samo glavna enota) 360 g vključno s priloženim paketom akumulatorskih baterij HDR-PJ620/PJ670: 325 g (samo glavna enota) 380 g vključno s priloženim paketom akumulatorskih baterij

# **Omrežni napajalnik AC-UUD11**

Napajanje: 100 V–240 V pri izmeničnem toku, 50 Hz/60 Hz Poraba energije: 11 W Izhodna napetost: 5 V enosmerne napetosti, 1 500 mA

# **Paket akumulatorskih baterij NP-FV50**

Največja izhodna napetost: 8,4 V enosmerne napetosti Izhodna napetost: 6,8 V enosmerne napetosti Največja napetost polnjenja: 8,4 V enosmerne napetosti Največji tok polnjenja: 2,1 A

Zmogljivost Običajna: 7,0 Wh (1 030 mAh) Najmanj: 6,6 Wh (980 mAh) Tip: litij-ionska

Oblika in tehnični podatki videokamere in dodatne opreme se lahko spremenijo brez obvestila.

# Predvideno trajanje polnjenja, snemanja in predvajanja pri uporabi priloženega paketa baterij

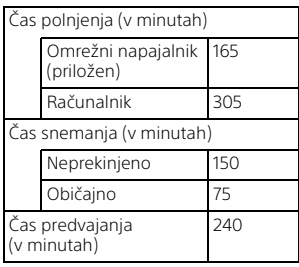

- Časi polnjenja so bili izmerjeni med polnjenjem videokamere pri sobni temperaturi 25 °C brez dodatnega povezovalnega kabla USB.
- Časi snemanja in predvajanja so bili izmerjeni pri uporabi videokamere pri 25 °C.
- Časi snemanja so bili izmerjeni med snemanjem filmov s privzetimi nastavitvami ([ REC Mode]: [High Quality **FH** ], [Dual Video REC]: [On]).
- Običajni čas snemanja kaže čas, ko ponavljate postopek začetka/ zaustavitve snemanja, preklapljanja v način [Shooting Mode] in zoomiranja.

# **Blagovne znamke**

- AVCHD in AVCHD Progressive ter logotipa AVCHD in AVCHD Progressive so blagovne znamke podjetij Panasonic Corporation in Sony Corporation.
- XAVC S in XAVC S sta zaščiteni blagovni znamki podjetja Sony Corporation.
- Memory Stick in  $s_{\text{swanson}}$  sta blagovni znamki ali zaščiteni blagovni znamki podjetja Sony Corporation.
- Blu-ray Disc™ in Blu-ray™ sta zaščiteni blagovni znamki združenja Blu-ray Disc Association.
- Dolby in simbol DD sta blagovni znamki družbe Dolby Laboratories.
- Izraza HDMI in HDMI High-Definition Multimedia Interface ter logotip HDMI so blagovne znamke ali zaščitene blagovne znamke podjetja HDMI Licensing LLC v ZDA in drugih državah.
- Microsoft, Windows in Windows Vista so zaščitene blagovne znamke ali blagovne znamke podjetja Microsoft Corporation v ZDA in/ali drugih državah.

**SI** 30

- Mac in Mac OS sta blagovni znamki podjetja Apple Inc., zaščiteni v ZDA in drugih državah.
- Intel, Intel Core in Pentium so blagovne znamke podjetja Intel Corporation v ZDA in drugih državah.
- Logotip microSDXC je blagovna znamka družbe SD-3C, LLC.
- Android in Google Play sta blagovni znamki družbe Google Inc.
- iOS je zaščitena blagovna znamka podjetja Cisco Systems, Inc.
- Wi-Fi, logotip Wi-Fi in Wi-Fi PROTECTED SET-UP so zaščitene blagovne znamke družbe Wi-Fi Alliance.
- Oznaka N je blagovna znamka ali zaščitena blagovna znamka družbe NFC Forum, Inc. v ZDA in drugih državah.
- Facebook in logotip »f« sta blagovni znamki ali zaščiteni blagovni znamki družbe Facebook, Inc.
- YouTube in logotip YouTube sta blagovni znamki ali zaščiteni blagovni znamki družbe Google Inc.
- iPhone in iPad sta blagovni znamki družbe Apple Inc., zaščiteni v ZDA in drugih državah.

Vsa druga imena izdelkov, omenjena v tem dokumentu, so lahko blagovne znamke ali registrirane blagovne znamke svojih družb. V tem priročniku oznaki ™ in ® nista navedeni v vseh primerih.

# <span id="page-31-1"></span><span id="page-31-0"></span>Deli in upravljalni gumbi

Številke v ( ) so številke strani v tem priročniku.

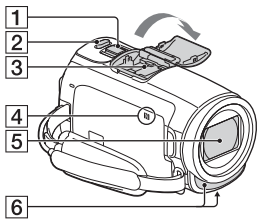

- Vzvod za samodejni zoom [\(13,](#page-12-3) [14\)](#page-13-0)
- Gumb PHOTO ([14\)](#page-13-0)
- **3** Priključek za dodatno opremo

### mi<sup>Multi</sup>hterfaceShoe

Za podrobnosti o dodatni opremi, združljivi s priključkom za dodatno opremo, obiščite spletno mesto Sony za svoje območje ali se obrnite na prodajalca izdelkov Sony ali krajevnega pooblaščenega serviserja izdelkov Sony. Delovanje z dodatno opremo drugih proizvajalcev ni zagotovljeno.

Če uporabljate adapter za nastavek (naprodaj posebej), lahko uporabljate tudi dodatno opremo, združljivo z elementom Nastavek Active Interface.

Da preprečite napake, ne uporabljajte bliskavice z visokonapetostnimi sinhronimi priključki ali z obrnjeno polarnostjo,

ki je na voljo v trgovinah.

- $\overline{4}$  Oznaka N [\(21](#page-20-1)) NFC: Near Field Communication
- **5** Objektiv (G leča)
- **6** Vgrajen mikrofon

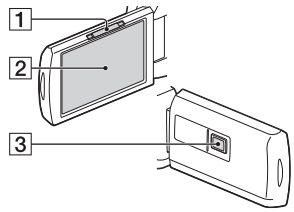

- **1** Vzvod PROJECTOR FOCUS ([17](#page-16-1)) (HDR-PJ620/PJ670)
- 2 LCD-monitor/plošča na dotik
- **3** Objektiv projektorja (HDR-PJ620/PJ670)

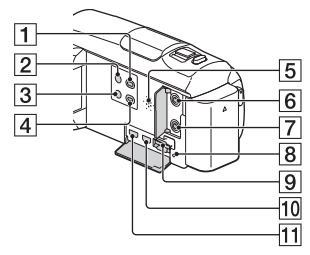

- $\Box$  Gumb (View Images) ([15\)](#page-14-2)
- $\boxed{2}$   $\overset{1}{\cup}$  Gumb (ON/STANDBY)
- **3 %4 Gumb (My Voice** Canceling) Zaduši glas osebe, ki snema film.
- Gumb PROJECTOR [\(17\)](#page-16-1) (HDR-PJ620/PJ670)
- 5 Zvočnik
- $\overline{6}$  \ Priključek (mikrofon) (PLUG IN POWER)

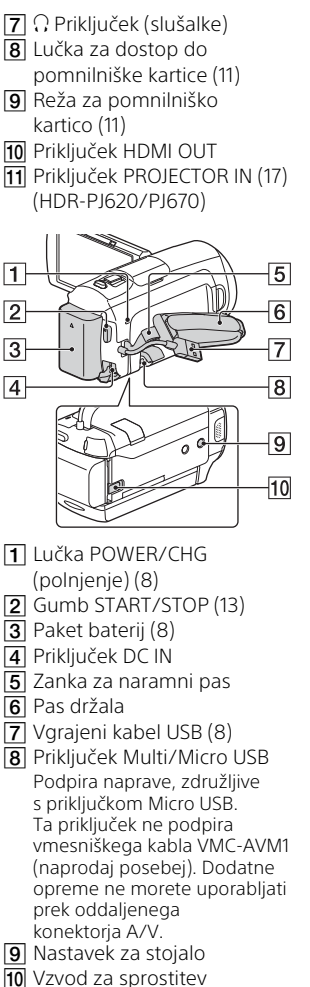

baterije BATT

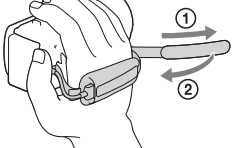

**Zatezanje pasu držala**

**SI** and and all obtained and all obtained and control obtained and control of  $\mathbf{S}^{\text{S}}$ 

Dodatne informacije o tem izdelku in odgovori na pogosto zastavljena vprašanja so na voljo na spletni strani za podporo strankam.

**<http://www.sony.net/>**

© 2015 Sony Corporation

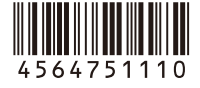